## V4K Ultra High Definition USB Camera Quick Start Guide

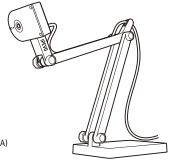

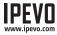

Customer Service Email: cs@ipevo.com Tel: +1-408-490-3085 (USA)

## The Basics

V4K Ultra High Definition USB Camera captures a variety of subjects — including standard letter-sized documents, three-dimensional objects, devices like smartphones and Apple's iPad, and even A3-sized documents and larger — and streams high-definition live video to your computer.

## **Software Compatibility**

V4K is compatible with a variety of software as long as they recognize the video source coming from V4K, which is a standard UVC camera. You may wish to use it with our IPEVO Visualizer software. You may download IPEVO Visualizer at: http://support.ipevo.com/v4k

## **Getting to Know Your V4K**

V4K consists of three parts — an 8 Megapixel camera, a versatile multi-jointed stand, and a weighted base.

- Camera: 8 Megapixel camera. Camera head can be swiveled for customizing orientation.
- · Multi-jointed stand:
- Quickly and easily change the height and position to capture your material.
- Tighten loose joints by turning bolts at connecting joints clockwise with a coin.
- Weighted base: Provides a stable base for V4K.

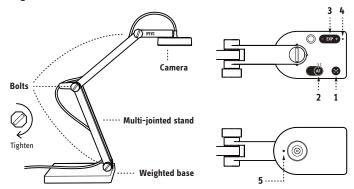

- 1. Focus button: Focuses the subject.
- AutoFocus switch: Sets the focus to Single (S) for static subject, or Continuous (C) for moving subject.
- 3. Exposure toggle: Provides exposure customization.
- 4. LED indicator: Turns white if V4K is in use and providing an image.
- **5. Microphone:** Turns on when V4K is in use. You can select it as your audio device for video recording.